## Көмектесу үшін әрдайым осындамын

Өнімді мына жерде тіркеп, оған қолдау алыңыз: www.philips.com/support

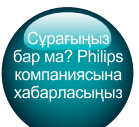

InSightHD M120E InSight HD M120G

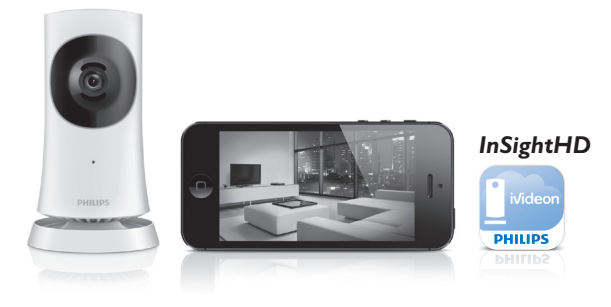

# Қолданушының нұсқасы

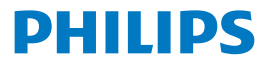

## Мазмұндар кестесі

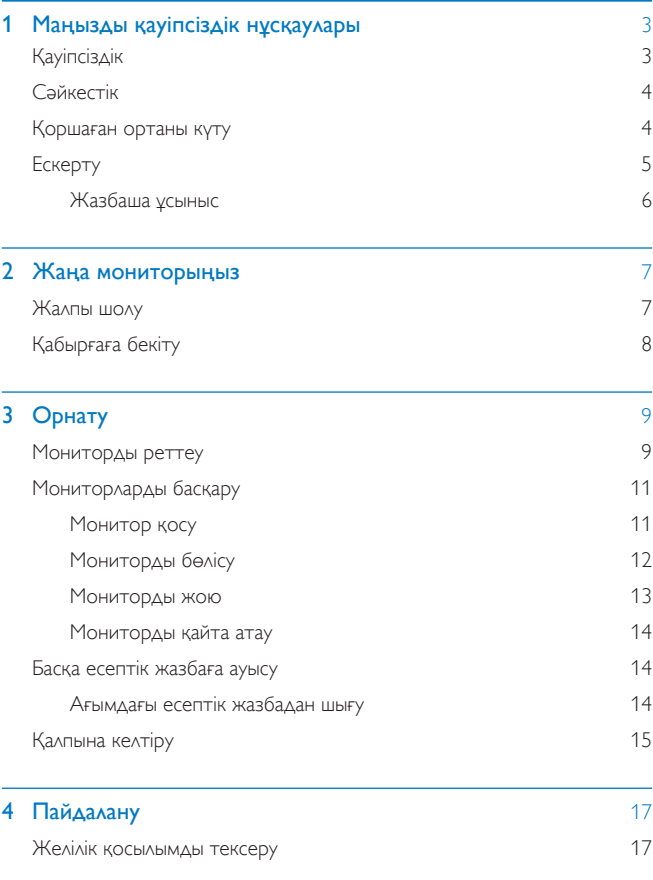

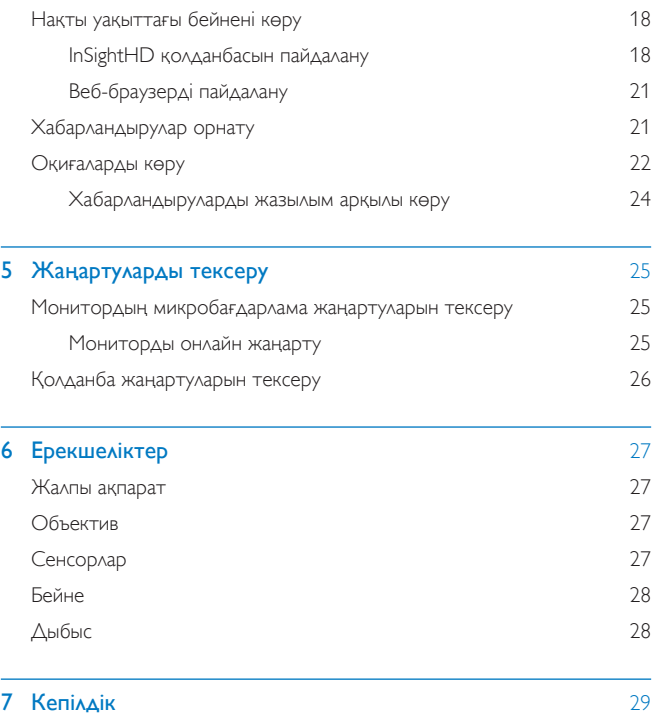

## <span id="page-4-0"></span>Маңызды қауіпсіздік нұсқаулары

## <span id="page-4-1"></span>Кауіпсіздік

Тек өндіруші көрсеткен косымшаларды/косалкы куралдарды колданыныз. Тек пайдаланушы нұсқаулығындағы тізімде берілген қуат көздерімен КОЛЛАНЫНЫЗ. Өнімге сұйықтық тамшыламауы немесе шашырамауы тиіс. Өнімнің үстіне қандай да бір қауіп көздерін (мысалы, сұйықтық толтырылған заттар, жағылған шырақтар) қоймаңыз.

Өнімде Wi-Fi байланысын электромагниттік немесе басқа келергілер үзүі мүмкін, Бұл жағдайда Wi-Fi байланысы кедергі жойылғасын, үш минуттан кейін ЖАЛҒАСАДЫ ДА, ЖҮЙЕ ҚАЛЫПТЫ ЖҰМЫСЫНА ОРАЛАДЫ.

Өнімге жасалған модификация зиянды радиацияның шығуын немесе кауіпсіз жұмысты тудыруы мүмкін.

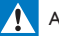

#### **Абайланыз**

- Өнімнің сыртқы қабатын алуға болмайды.
- Бул өнімнін ешбір бөлігін майлауға болмайды.
- Өнімді басқа электр құрылғыларының үстіне қоюға тыйым салынған.
- Бұл өнімді күн сәулесі тікелей түсетін жерлерден, ашық жалыннан немесе қызудан алыс устаныз.
- Өнімді қуат көзінен ажырату үшін қуат сымына, штепсельге немесе адаптерге әрдайым онай кол жетуін камтамасыз етініз.
- Direct Plug-in адаптерінің ашасы ажырату құрылғысы ретінде пайдаланылатын жерде, ажырату

кұрылғысы пайдалануға дайын болып қалуы керек.

## <span id="page-5-0"></span>Сайкестік

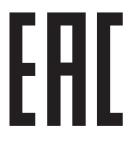

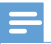

Ескертпе

Типтік кесте құрылғының астыңғы жағында орналасқан.

#### Сәйкестік туралы декларация

Осы құжат арқылы Gibson Innovations компаниясы бұл өнімнің 1999/5/ЕС директивасының негізгі талаптары мен басқа да тиісті ережелеріне сәйкес келетінін мәлімдейді. Сәйкестік туралы декларацияны www.p4c.philips.com сайтынан табуға болады.

## <span id="page-5-1"></span>Коршаған ортаны күту

#### Айналаны қорғау мәселелер ақпараты

Барлық қажетсіз орамдар алынып тасталған. Біз орамды үш материалға оңай ажыратылатын етіп жасауға тырыстық: картон (қорап), көбік полистирол (буфер) және полиэтилен (дорбалар, қорғағыш көбік орауышы.) Жүйе мамандандырылған компания тарапынан бөлшектенген жағдайда қайта өңдеп, қайта пайдалануға болатын материалдардан тұрады. Орауыш материалдар мен ескірген жабдықты тастауға қатысты жергілікті ережелерді устаныныз.

#### Ескірген өнімді тастау

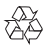

Бул өнім кайта өндеп, кайта пайдалануға болатын жоғары сапалы материаллар мен бөлшектерден жасалған.

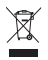

Өнімдегі бул танба өнімнің 2012/19/EU еуропалық директивасы арқылы қамтылатынын білдіреді. Электр және электрондық бұйымдардың калдыктарын жинау жөніндегі жергілікті ережелерімен танысып алыңыз. Жергілікті ережелерді орындаңыз және бұйымдарды әдеттегі тұрмыстық калдыктармен бірге тастаманыз. Ескі буйымдарды кокыска дурыс тастау ҚОРШАҒАН ОРТАҒА ЖӘНЕ АДАМ ДЕНСАУЛЫҒЫНА ТИЕТІН ЗИЯНДЫ ӘСЕРЛЕРДІҢ АЛДЫН алуға көмектеседі.

### <span id="page-6-0"></span>**Ескерту**

#### Жауапкершіліктен бас тарту

- Кашыктағы Wi-Fi желiсiнде немесе 3G байланысында болсаныз, бейне мен аудио смартфонға берілгенде 10-15 секундқа кешігуі мүмкін. iVideon Inc. усынған Philips InSightHD қолданбасын пайдалану қаупін өз мойныңызға аласыз, Gibson Innovations және оның бөлімшелері (жеке және бірге Gibson Innovations») осындай Philips InSightHD колданбасының жұмысы үшін немесе оны пайдаланғаныңыз үшін жауапты емес және Gibson Innovations осыған қатысты да сіз үшін жауапты болмайды.
- Бул уй мониторы көмекші құрал ретінде жасалған. Ол уй қауіпсіздігін бақылауды алмастырмайды және оны осы мақсат үшін пайдалануға болмайды.

 $*$  Сымсыз және Ethernet LAN функцияларын тек ғимарат ішінде пайдалануға руксат берілген.

#### <span id="page-7-0"></span>Жазбаша усыныс

Gibson Innovations компаниясы осы құжатпен авторлық құқықтармен қорғалған берілген өнімде пайдаланылатын ашық бастапқы бағдарламалар пакеттеріне тиесілі толық ресурстық қодтың көшірмесін сурау бойынша ұсынады. Бұл ұсыныс тиісті лицензиялармен сұралады.

Бұл ұсыныс бұйымды сатып алғаннан кейін үш жылға дейін жарамды, Бастапқы код алу ушін open,source@philips.com мекенжайын хабарласыңыз, Егер электрондык поштаны пайдаланбауды жөн көрсеніз немесе осы электрондык пошта мекенжайына хабар жібергеннен кейін растау хабарын алмасаңыз, мына мекенжайға жазыныз: Open Source Team, Gibson Innovations Limited. 5/F, Philips Electronics Building, 5 Science Park East Avenue, Hong Kong Science Park, Shatin, New Territories, Hong Kong. Егер хатыңыздың расталғаны туралы хабарды уакытылы алмасаныз, жоғарыдағы электрондық пошта мекенжайына электрондық хат жіберіңіз.

Техникалық сипаттамалары ескертусіз өзгертіледі. Philips және Philips Shield Emblem — Koninklijke Philips N.V. компаниясының тіркелген сауда белгілері және Koninklijke Philips N.V. лицензиясынасәйкес пайдаланылады. Gibson Innovations кез келген уақытта бұрынғы жеткізілген өнімдерді тиісінше реттеу міндетінсіз өнімдерді өзгерту құқығын өзінде қалдырады.

#### <span id="page-8-0"></span> $2<sup>7</sup>$ Жаңа мониторыңыз

## <span id="page-8-1"></span>Жалпы шолу

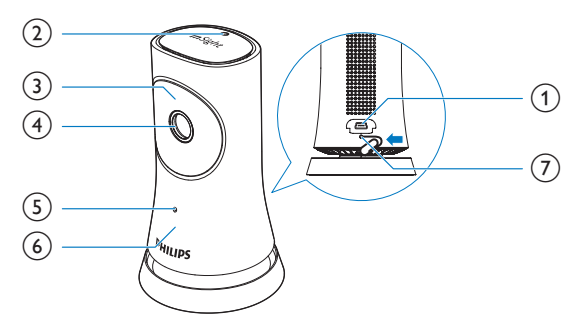

- (1) USB қосқышы
	- қамтамасыз етілген AC/DC қуат адаптерін USB қабелі арқылы жалғауға арналған
- $(2)$ Жарық сенсоры
- $(3)$  ИҚ ЖШД
- (4) Камераның объективі
- (5) Микрофон
- 6 Күй жарық диоды
- $(7)$  RESET
	- Қағаз қыстырғыш үшін пайдаланып, тесікті басыңыз.  $\bullet$

<span id="page-9-0"></span>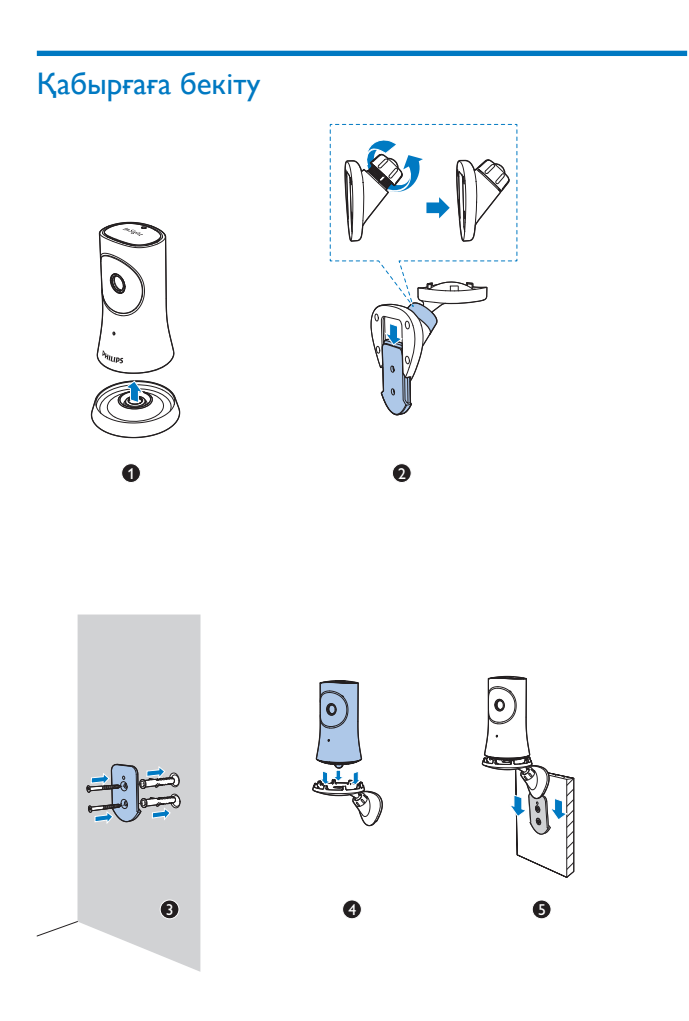

## <span id="page-10-0"></span>З Орнату

## <span id="page-10-1"></span>Мониторды реттеу

Philips InSightHD колданбасымен үйді мобильді құрылғы арқылы көруге және тындауға болады,

1 Ең жақсы қосылымды қамтамасыз ету үшін мониторды сымсыз маршрутизаторға барынша жақын орналастырыңыз.

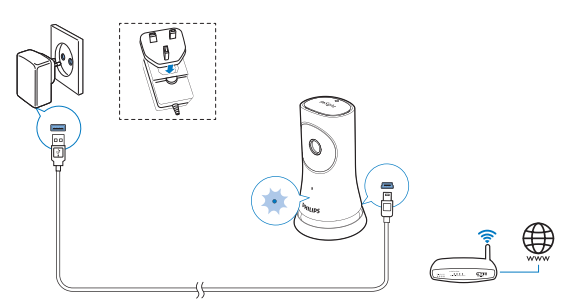

- 2 Philips InSightHD қолданбасын жүктеңіз және орнатыңыз.
	- (1) Есептік жазбаны жасаңыз.
	- (2) Параметрлерді орнатуды аяқтау үшін экрандағы нұсқауларды орындаңыз.

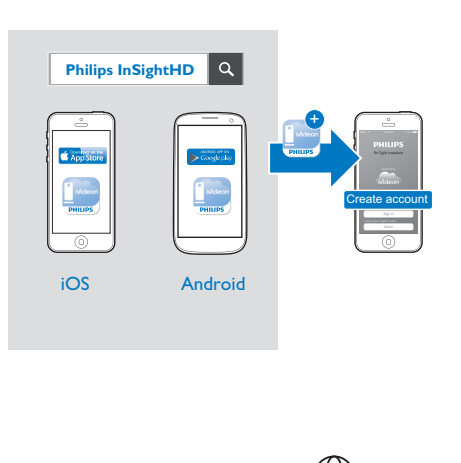

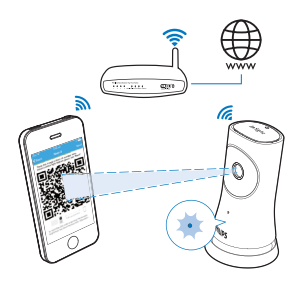

#### QR кодын сканерлеу кезінде мобильді құрылғыны қозғалыссыз ұстаңыз.

 $3$  Реттеу және қосылым күйі туралы ақпарат алу үшін күй индикаторын караңыз:

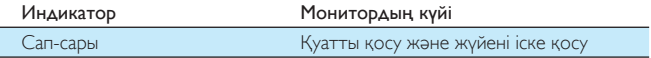

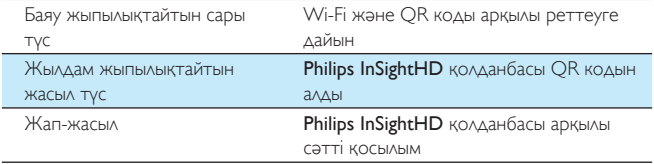

 $\leftrightarrow$  Сәтті қосылудан кейін мониторды Philips InSightHD қолданбасындағы есептік жазбаңызда тіркейсіз.

## <span id="page-12-0"></span>Мониторларды басқару

Philips InSightHD қолданбасында, есептік жазбаға мониторларды қосуға немесе одан жоюға, әрі мониторларды отбасымен немесе достармен бөлісуге болады.

#### <span id="page-12-1"></span>Монитор қосу

 $1$  Негізгі экранда  $+$  тармағын түртіңіз.

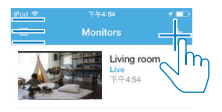

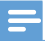

• Мониторға Philips InSightHD қолданбасы қолдау көрсететінін тексеріңіз

#### <span id="page-13-0"></span>Мониторды бөлісу

- $1$  Ойнату экранына өтіңіз (ақылдасу 'InSightHD қолданбасын пайдалану' бет 18).
- 2 **:** / Ф парменін түртіп & опциясын таңдаңыз.<br>3 Косу парменін түртініз
- Косу пәрменін түртіңіз.

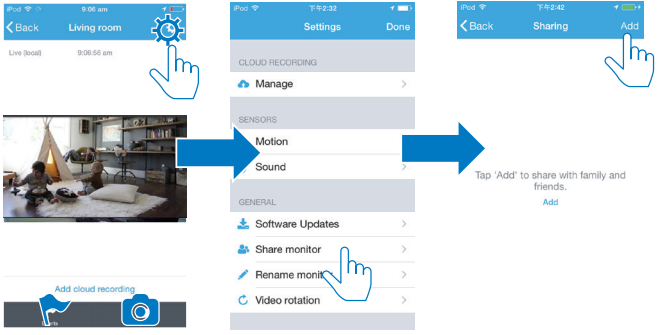

- 
- 4 Электрондық поштаны енгізу үшін экрандағы нұсқауларды орындаңыз.
	- Алушыға шақыру жіберіледі.
	- Пайдаланушы болу үшін алушы экрандағы нұсқауларды орындау арқылы есептік жазба жасауы керек.

#### **Мониторды бөлісуді тоқтату**

Мониторды пайдаланушымен бөлісуді тоқтату үшін пайдаланушыны жойыңыз.

<u><sup>அ</sup>• ішінде пайдаланушыны таңдаңыз, одан кейін ѿ опциясын түртіңіз.</u>

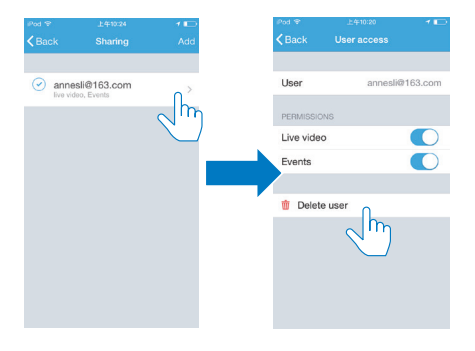

#### <span id="page-14-0"></span>Мониторды жою

Ойнату экранына өтіңіз (ақылдасу 'InSightHD қолданбасын пайдалану' бет 18). : / Ф пәрменін түртіп Ф опциясын таңдаңыз.

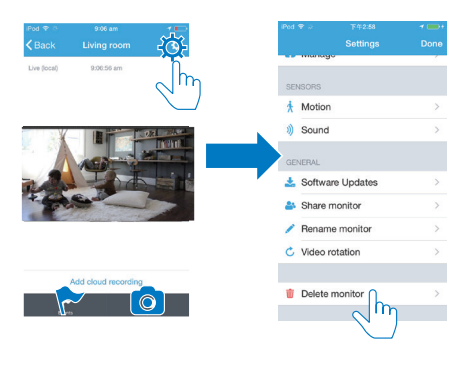

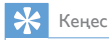

• Басқа есептік жазбаға ауысқанда мониторды есептік жазбадан жойыңыз.

#### <span id="page-15-0"></span>Мониторды қайта атау

• Ойнату экранына өтіңіз (ақылдасу 'InSightHD қолданбасын пайдалану' бет 18). : / Ф пәрменін түртіп / опциясын таңдаңыз.

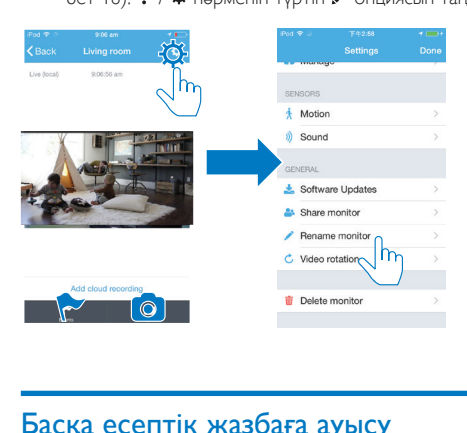

### <span id="page-15-1"></span>Баска есептік жазбаға ауысу

- 1 Мониторларды ағымдағы есептік жазбадан жойыңыз (ақылдасу 'Мониторды жою' бет 13).
- 2 Мобильді құрылғыда Philips InSightHD қолданбасын іске қосыңыз. Жаңа есептік жазбаға кіріңіз.
- $3$  Мониторларды қосыңыз (ақылдасу 'Монитор қосу' бет 11).

#### <span id="page-15-2"></span>Ағымдағы есептік жазбадан шығу

Басқа есептік жазбаға кіру үшін ағымдағы есептік жазбадан шығу үшін келесі әрекеттерді орындаңыз:

• Негізгі экранда ≡ пәрменін түртіп Г опциясын таңдаңыз.

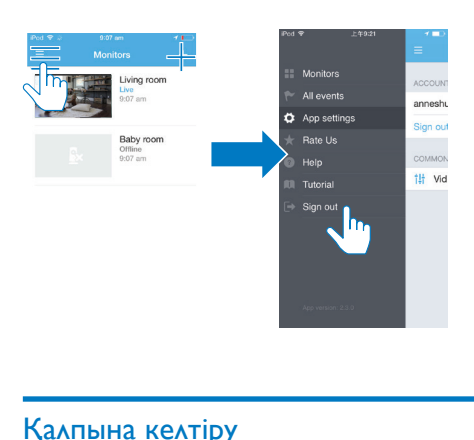

## <span id="page-16-0"></span>Қалпына келтіру

Wi-Fi қосылымын мына жағдайда қалпына келтіріңіз:

мониторда Wi-Fi қосылым мәселелері болса.

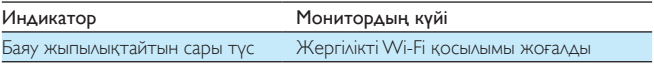

- Кағаз қыстырғыштың ұшын пайдалана отырып RESET саңылауын қысқа уақыт бойы басыңыз, одан кейін жіберіңіз.
	- Күй индикаторы тұрақты сары түспен жанады.
	- Күй индикаторы сары түспен баяу жыпылықтаса, экрандағы параметрлерді орнату қадамдарын орындаңыз.
	- Куй индикаторы тұрақты жасыл түске боялса, қосылу сәтті ОРЫНДАЛДЫ,

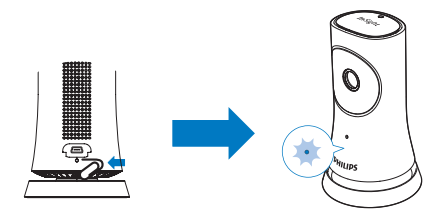

## <span id="page-18-0"></span>4 Пайдалану

## <span id="page-18-1"></span>Желілік қосылымды тексеру

Philips InSightHD колданбасы арқылы сәтті қосылудан кейін монитор сізге жергілікті Wi-Fi желісі арқылы мобильді құрылғыда және мобильді желі арқылы кашыктан уйді көруге немесе тындауға мумкіндік береді.

Мониторда күй индикаторы тұрақты жасыл екенін тексеріңіз.

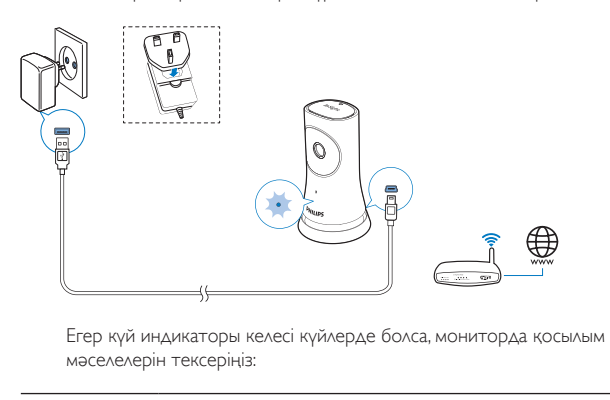

мәселелерін тексеріңіз:

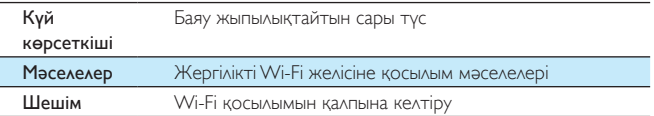

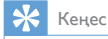

• Жаңа сымсыз маршрутизаторға ауыссаңыз, мониторды жаңа маршрутизаторға қосу үшін бастау шеберлерінің 1 - 3 қадамдарын орындаңыз (ақылдасу 'Монитор қосу' бет 11).

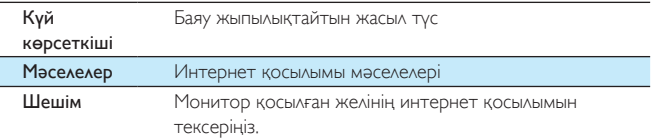

Мобильді құрылғыда Philips InSightHD қолданбасын онлайн/оффлайн аныктау аркылы желілік косылымды тексерініз.

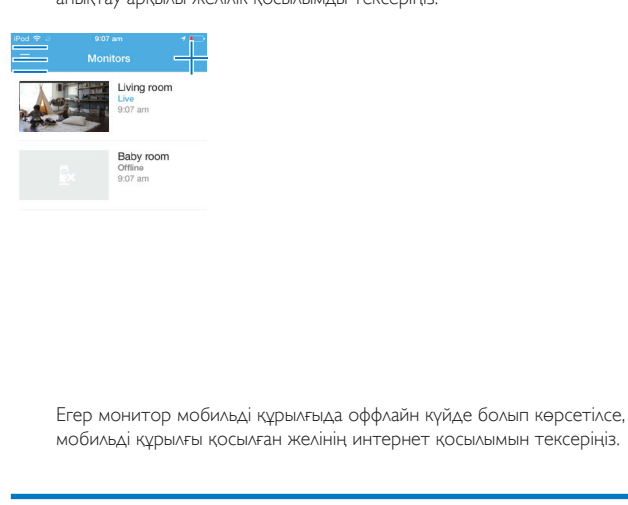

мобильді құрылғы қосылған желінің интернет қосылымын тексеріңіз.

### <span id="page-19-0"></span>Нақты уақыттағы бейнені көру

#### <span id="page-19-1"></span>InSightHD қолданбасын пайдалану

1 Негізгі экранда нақты уақыттағы бейнені көру үшін сурет нобайын түртіңіз.

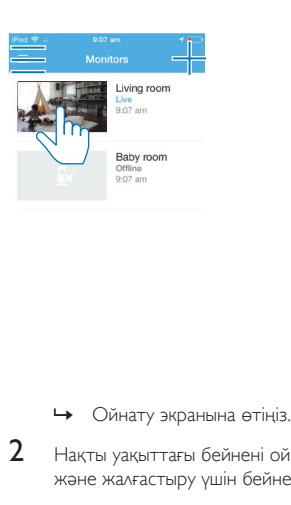

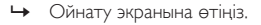

2 Нақты уақыттағы бейнені ойнату экранында бейнені ойнатуды кідірту және жалғастыру үшін бейнені түртіңіз.

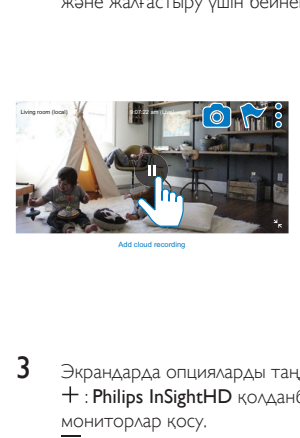

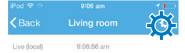

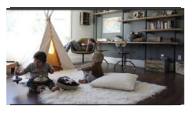

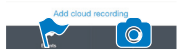

З Экрандарда опцияларды таңдау үшін белгішелерді түртіңіз:

+: Philips InSightHD колданбасында ағымдағы есептік жазбаға қосымша мониторлар қосу.

- $\equiv$ : опциялар мәзіріне өту.
- $:$  /  $\Phi$  : ағымдағы монитор үшін параметр опцияларын таңдау.
- ↑ : хабарландыруларды тексеру.

• : ағымдағы көріністің лездік суреттерін түсіру.

#### Бейне сапасын таңдау

Нашар желі ортасында бейне ағынын жүктеу өнімділігін жақсарту үшін бейне сапасын танданыз.

1 Негізгі экранда  $\equiv$  тармағын түртіңіз.

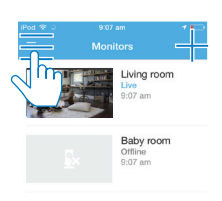

- $2^{\circ}$  $\Phi$  >  $\mathfrak{f}_\mathsf{H}^1$  тармағын таңдаңыз.
	- Авто: монитор бейне ағынын жүктеу үшін ең жақсы параметрді  $\bullet$ аныктайды.
	- Төмен/Орташа/Жоғары: ағымдағы интернет қосылымына сай  $\bullet$ бейне сапасын таңдау.

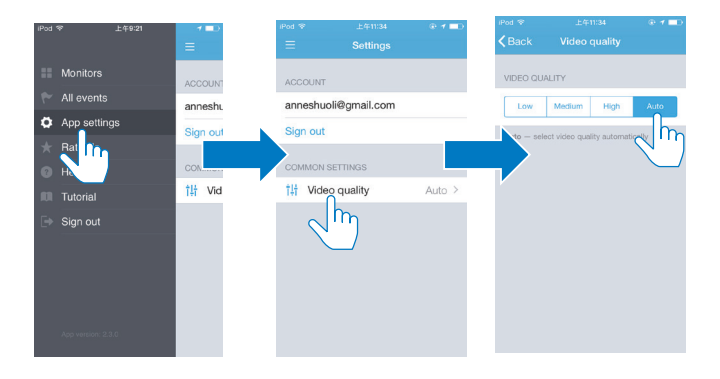

#### <span id="page-22-0"></span>Веб-браузерді пайдалану

Нақты уақыттағы бейнені көру үшін http://insight.ivideon.com бетіне өтіңіз. Есептік жазбаға Philips InSightHD тармағында кіріңіз.

## <span id="page-22-1"></span>Хабарландырулар орнату

Козғалыс және дыбыстық хабарландырулар сізге үйдегі өзгерістер туралы хабарлап тұрады. Қажет сезімталдық деңгейін таңдаңыз.

- 1 Хабарландырулар орнату үшін монитор онлайн екенін тексеріңіз (ақылдасу 'Желілік қосылымды тексеру' бет 17).
	- → Монитор онлайн болса, хабарландырулардың опцияларын таңдай аласыз.
- $\frac{2}{3}$ Ойнату экранында: / Ф туймесін басыңыз.
	- Козғалысты анықтау немесе дыбысты анықтау мақсатында опциялар мәзіріне өту үшін  $\hbar$  немесе  $\emptyset$  опциясын түртіңіз:
		- - Косу немесе өшіру үшін жүгірткіні сүйреңіз.
		- Қажет сезімталдық деңгейін таңдаңыз.

(3) Қозғалысты анықтау үшін анықтау аумағын таңдау мақсатында жақтау бұрыштарын сүйреңіз.

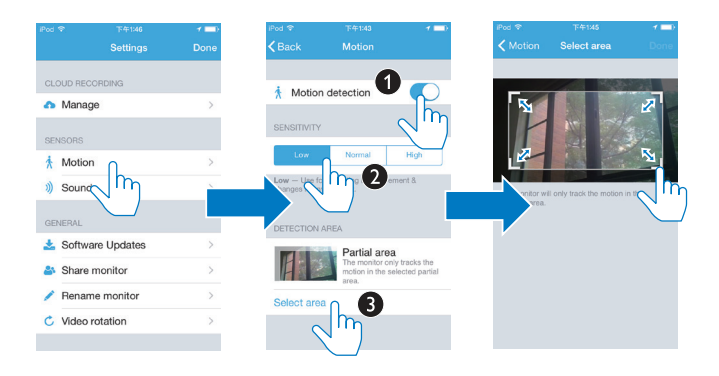

### <span id="page-23-0"></span>Оқиғаларды көру

- Қозғалысты немесе дыбысты анықтау іске қосатын оқиғалар үшін хабарландыруларды реттеу арқылы мобильді құрылғыда push хабарландыруларын алуға болады
- $\bullet$ немесе келесі әрекеттерді орындау арқылы мобильді құрылғыда оқиғалардың тізімін тексеруге болады: Негізгі экранда  $\equiv$  >  $\blacktriangleright$  тармағын түртіңіз.

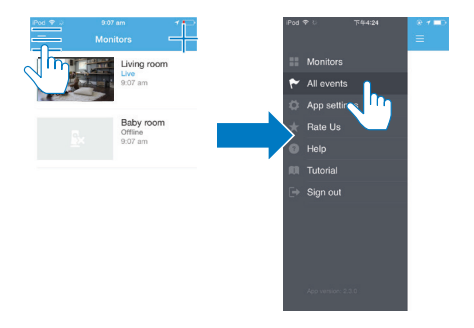

- Оқиғалар тізімін барлық мониторларда тексеруге болады.
- Я болмаса, ойнату экранында тармағын түртіңіз.

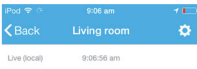

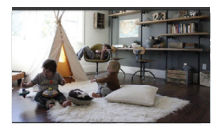

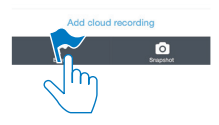

• Оқиғалар тізімін ағымдағы мониторда тексеруге болады.

#### <span id="page-25-0"></span>Хабарландыруларды жазылым арқылы көру

Кызметтерге жазылу арқылы қозғалысты немесе дыбысты анықтау іске қосқан окиғалар үшін бұлт қоймасына бейнелерді жаза аласыз.

Ойнату экранында: / Ф пәрменін түртіп • опциясын таңдаңыз.

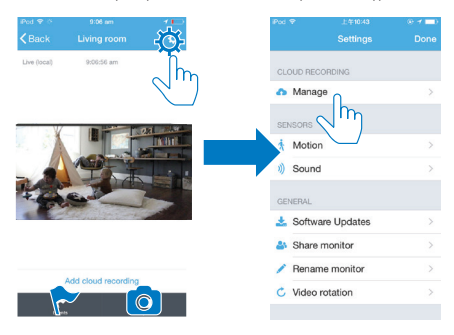

 $\mathfrak{D}$ Кажет жазылым опциясын таңдаңыз.

1

## <span id="page-26-0"></span>5 Жаңартуларды тексеру

### <span id="page-26-1"></span>Монитордың микробағдарлама жаңартуларын тексеру

• Ойнату экранына өтіңіз (ақылдасу 'InSightHD қолданбасын пайдалану' бет 18).  $\frac{1}{2}$  /  $\Phi$  >  $\frac{1}{2}$  тармағын түртіңіз.

#### <span id="page-26-2"></span>Мониторды онлайн жаңарту

1 Мобильді құрылғыны Wi-Fi желісіне қосыңыз.

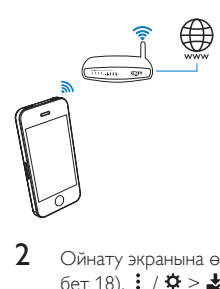

 $2\,$  Ойнату экранына өтіңіз (ақылдасу 'InSightHD қолданбасын пайдалану'  $6$ ет 18).  $\frac{1}{2}$  /  $\Phi$  >  $\frac{1}{2}$  тармағын түртіңіз.

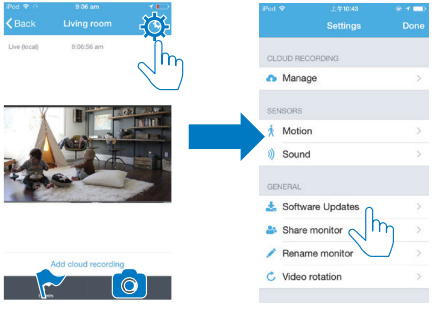

 $\overline{3}$ Жаңартуды аяқтау үшін экрандағы нұсқауларды орындаңыз.

## <span id="page-27-0"></span>Қолданба жаңартуларын тексеру

Philips InSightHD қолданбасының жаңартулары үшін мобильді құрылғыда хабарлар ала аласыз. Жаңартуды аяқтау үшін экрандағы нұсқауларды орындаңыз.

#### <span id="page-28-0"></span>6 Ерекшеліктер

## <span id="page-28-1"></span>Жалпы ақпарат

- Айнымалы ток адаптері Үлгі: HNB050150X (X = E, B, A, C, U, J, K және C) USB шығыс терминалы мен түрлі елдегі аша түрі бар тікелей жалғау куат  $a\Delta a$ птері (Е = ЕО ашасы, В = КК ашасы, А = Австралия ашасы, U = АКШ ашасы, | = жапон ашасы, К= корей ашасы, С = қытай ашасы) Кіріс: 100-240 В~ 50/60 Гц, ең жоғ. 0,35 А Шығысы: 5 В тұрақты ток; 1,5 А
- $\bullet$ Байланыс мүмкіндігі Wi-Fi 802.11 b/g/n, 2,4 ГГц
- Колданбалар Платформа: iOS 7 немесе одан кейiнгi (iPhone 4S, iPhone 5, iPhone 5С, iPhone 5S, iPhone 6, iPhone 6 Plus, iPad 3-буынын, iPad 4-буынын, iPad Air, iPad Air 2, iPod touch 5-буынын қоса), Android 4.1 немесе одан кейінгі

## <span id="page-28-2"></span>Объектив

- Фокус режимі Бекітілген
- Көру бұрышы (диагональ)  $\bullet$ 102 градус
- Түн режимі ИК ЖШД, 4 метр

## <span id="page-28-3"></span>Сенсорлар

Сыртқы жарықты қабылдағыш

ИК ЖШД  $\ddot{\phantom{0}}$ ИҚ ауқымы: 4 метр

## <span id="page-29-0"></span>Бейне

- Шешім  $\bullet$ Wi-Fi арқылы жіберу: 720р (жоғары айқындылық)
- Бейне пішін  $\bullet$ H 264

## <span id="page-29-1"></span>Дыбыс

- Kipic  $\bullet$ Сезімталдығы жоғары моно микрофон
- Шығыс қуаты: 0,5 Вт  $\bullet$

## <span id="page-30-0"></span>7 Кепілдік

Өнім туралы кепілдік ақпаратын алу үшін, www.philips.com/support сайтына кіріңіз.

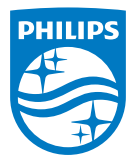

2015 © Gibson Innovations Limited. Барлық құқықтары корғалған.

Бул өнімді Gibson Innovations Ltd, жасап шығарған және ол соның жауапкершілігімен сатылады. Gibson Innovations Ltd. осы өнімге кепілдік береді. Philips және Philips Shield Emblem - Koninklijke Philips N.V. компаниясының тіркелген сауда белгілері болып табылады. және Koninklijke Philips N.V. лицензиясынасәйкес пайдаланылады.

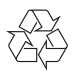

M120E M120G 10 UM V1.0 1521.2